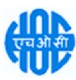

(This tender floated in NIC - CPP Portal aims for already enlisted contractors for this work with HOCL Kochi Unit. Any new contractor who wish to participate for this work may submit their tender through GeM Portal (GeM Bid No. GEM/2022/B/2665177 dt. 21/10/2022), so that they will be evaluated and pre-qualified and shall be considered for this work).

# हिंदुस्तान ऑर्गेनिक केमिकल्स लिमिटेड HINDUSTAN ORGANIC CHEMICALS LIMITED (भारत सरकार का एक उद्यम) (A Government of India Enterprise) अंबालामुगल, एर्नाकुलम जिला, पिन - 682 302 AMBALAMUGAL, Ernakulam District, PIN – 682 302. फोन: (0484) 2720911 2720911 2720911, फै 1 नंबर(0484) 2720893 2720893 Phone: (0484) 2720911, FAX No. (0484) 2720893

# ई-िनिवदा सूचना E- TENDER NOTICE

HOCL निम्रलिखित कार्य के लिए दो बोली प्रणाली के तहत ई-बोली आमंत्रित करता है: HOCL Invites e-Bids under the Two Bid system for the following work:

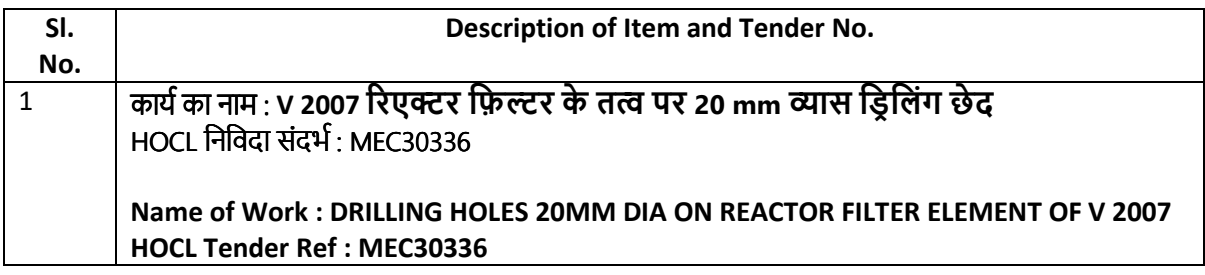

निविदा दस्तावेज www.hoclkochi.com या www.eprocure.gov.in से डाउनलोड किए जा सकµे हैं। Tender documents may be downloaded from www.hoclkochi.com or www.eprocure.gov.in.

इच्छुक पार्टियां निर्विदा में भाग ले**न**े के लिए कृपया एनआईसी ई प्रोक्योरमेंट पोर्टल (यूआरएल: https://eprocure.gov.in/eprocure/app.) पर पंजीकृत हो सकती हैं। निर्दिष्ट ऑनलाइन प्रक्रिया क्वथिलावा अन्य प्रस्तुत निविदाएं स्वीकार नहीं की जाएंगी। कृपया प्रस्ताव जमा करनासामहलाकिसी भी परिशिष्ट/शुद्धिपत्र/विस्तार कालिए नियमित रूप सञ्चपरोक्त साइटों पर जाएँ।

Interested parties may please get registered with NIC e procurement portal (URL: https://eprocure.gov.in/eprocure/app.) to participate in the tender. Tenders submitted other than through online procedure specified will not be accepted. Please visit the above sites regularly for any addendum/ corrigendum/ extension before submitting the offers.

कृपया विशिष्टताओं और नियमों और शर्तों की पुष्टि करतद्वार **दो बोली प्रणाली** क्यतहत a पनी ई-बोली जमा करें।

Please submit your E-bids under the Two Bid system confirming to the specifications and the terms and conditions.

हिंदुस्तान ऑर्गेनिक केमिकल्स लिमिटेड के लिए और उनकी ओर से For and on behalf of Hindustan Organic Chemicals Limited (GSTN:32AAACH2663P1ZG),(CIN:l99999MN1960GOI011895)

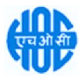

# हिंदस्तान ऑर्गेनिक केमिकल्स लिमिटेड HINDUSTAN ORGANIC CHEMICALS LIMITED (भारत सरकार का एक उद्यम) (A Government of India Enterprise) अंबालामुगल, एर्नाकुलम जिला, पिन - 682 302 AMBALAMUGAL, Ernakulam District, PIN – 682 302. फोन: (0484) 2720911, फैक्स नंबर (0484) 2720893 Phone: (0484) 2720911, FAX No. (0484) 2720893

# MEC30336

Dear Sir,

हिंदुस्तान ऑर्गेनिक केमिकल्स लिमिटेड भारत सरकार का उपक्रम है जो कोच्चि, केरल, भारत में अपने संयंत्र में फिनोल, एसीटोन और हाइड़ोजन पेरोक्साइड का निर्माण करता है। एचओसीएल ने **v 2007 रिएक्टर फ़िल्टर के तत्व पर 20** mm व्यास डिलिंग छेद के लिए ई-निविदाएं आमंत्रित की हैं। एचओसीएल ने मैसर्स एनआईसी के साथ एक समझौता किया है। अपने पोर्टल https://eprocure.gov.in/eprocure/app के माध्यम से ई-खरीद के लिए । आप कृपया ¤स निविदा में भाग लेने के लिए एनआईसी के साथ एक विक्रेता के रूप में पंजीकृत हो सकते हैं।

Hindustan Organic Chemicals Limited is a Government of India Undertaking manufacturing Phenol, Acetone & Hydrogen Peroxide at its plant at Kochi, Kerala, India. HOCL invites e-tenders for DRILLING HOLES 20MM DIA ON REACTOR FILTER ELEMENT OF V 2007. HOCL has entered into an agreement with M/s. NIC for e-procurement through their portal https://eprocure.gov.in/eprocure/app. You may please get registered as a vendor with NIC for participating in this tender.

िनिवदा दावेज एचओसीएल की वेबसाइट www.hoclkochi.com, https:// बाजार और https://eprocure.gov.in/eprocure/app पर अपलोड किए जाते हैं।

Tender documents are uploaded in HOCL website www.hoclkochi.com, https:// market & https://eprocure.gov.in/eprocure/app

संलग्न दस्तावेजों का सूचकांक इसके साथ संलग्न है। आपसे अनुरोध है कि कृपया अपनी निविदा तैयार करने/प्रस्तुत करने से पहले सभी दस्तावेजों को विस्तार से पढ़ लें।

Index of documents enclosed is attached herewith. You are requested to kindly go through all the documents in detail before preparing/submitting your tender.

आप अपना प्रस्ताव दो-बोली प्रणाली पर निर्दिष्ट नियत तारीख और समय से पहले ऑनलाइन जमा कर सकते हैं।

You may submit your offer on Two-bid system online before the due date and time specified.

धbवाद, Thanking you,

आपका आभारी, Yours Faithfully, हिंदुस्तान ऑर्गेनिक केमिकल्स लिमिटेड के लिए (CIN: L999999MH1960GOIO11895), For Hindustan Organic Chemicals Limited (CIN: L99999MH1960GOIO11895),

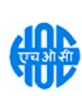

# **INDEX**

# LIMITED TENDER NOTICE FOR DRILLING HOLES 20mm DIA ON REACTOR FILTER ELEMENT OF V 2007

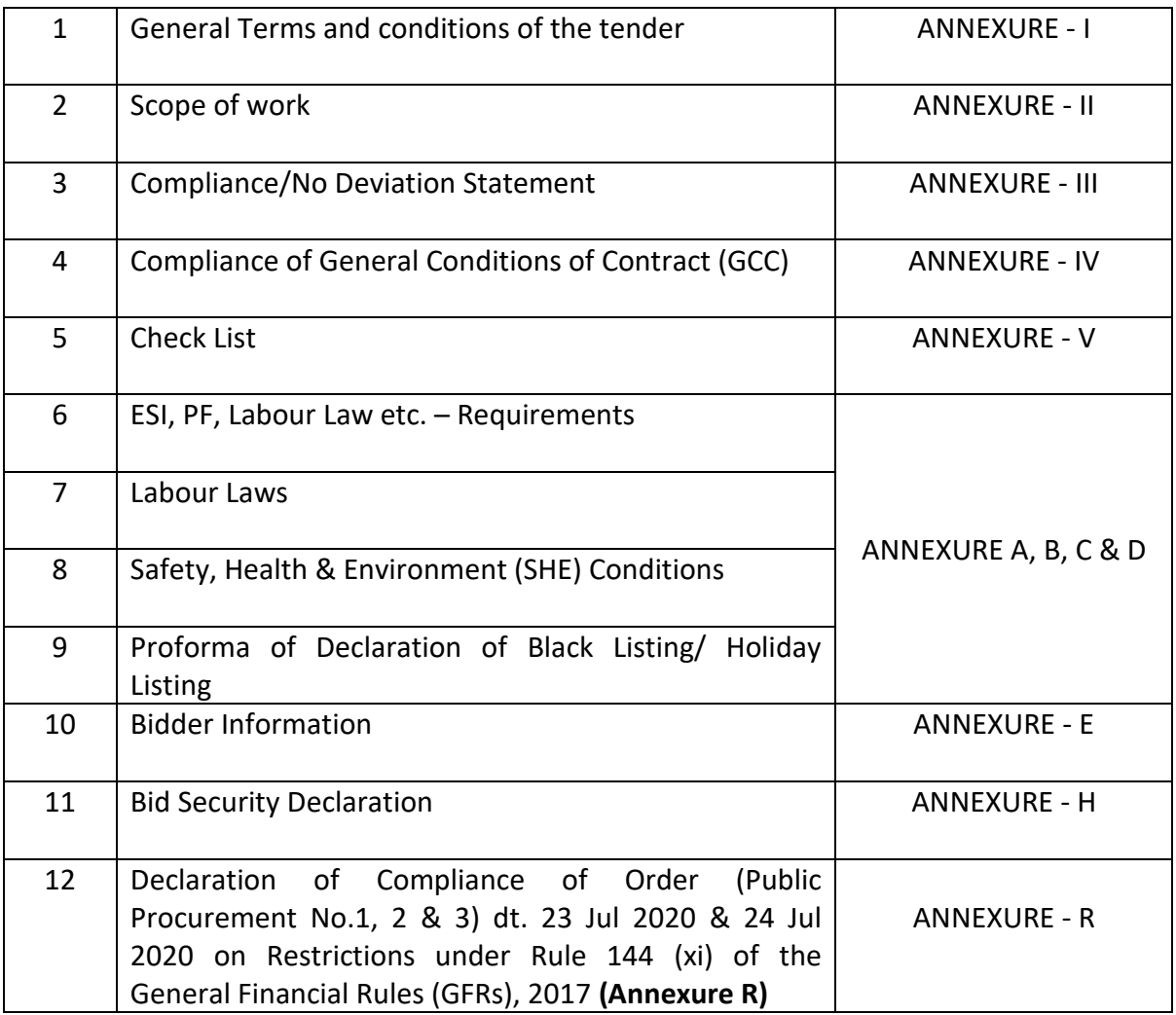

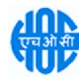

# इस दस्तावेज़ को सभी पृष्ठों पर बोलीदाता द्वारा हस्ताक्षरित और मुद्रांकित किया ¤ाना ह़ाऔर ई-निविदा के साथ जमा िकया जाना है

# हिंदुस्तान ऑर्गेनिक केमिकल्स लिमिटेड (भारत सरकार का एक उद्यम) <u>ांबालाम</u>गल पीओ, एर्नाकुलम Dिला, केरल - 682 302।

# िनिवदा संदभ नहीं: नहीं: एमईसी30334 कार्य का नाम: कारखाना नियम - 74 के तहत दबाव पोतों और पीएसवी का निरीक्षण

# ऑनलाइन बोली  $\square$ मा करने के लिए सामान्य निर्देश

बोलीदाताओं को व**ध** डि⊔िटल हस्ताक्षर प्रमाणपत्रों का उपयोग करते हुए केंद्रीय सार्व□ निक खरीद पोर्टल (भारत सरकार) पर इलेक्टॉनिक रूप से □ पनी बोलियों की सॉफ्ट कॉपी □ मा करनी होगी। नीचे दिए गए निर्देश बोलीदाताओं को सीपीपी पोर्टल पर पं¤ीकरण करने में सहायता करने, आवश्यकताओं के ¤ नुसार ¤ पनी बोलियां त**द्या**र करने और सीपीपी पोर्टल पर ¤ पनी बोलियां ऑनलाइन ⊓मा करने के लिए हैं।

सीपीपी पोर्टल पर ऑनलाइन बोलियां ¤मा करने के लिए उपयोगी ¤धिक ¤ानकारी यहां प्राप्त की ¤ा सकती ह¤ https://eprocure.gov.in/eprocure/app।

# पंजीकरण

- 1. बोलीदाताओं को सीपीपी पोर्टल पर "ऑनलाइन बोलीदाता नामांकन" लिंक पर क्लिक करके केंद्रीय सार्व⊓निक खरीद पोर्टल (यूआरएल: https://eprocure.gov.in/eprocure/app) के ई-प्रोक्योरमेंट मॉड्यूल पर नामांकन करना आवश्यक ह¢⊔ो निःशुल्क ह¢
- 2. नामांकन प्रक्रिया के भाग के रूप में, बोलीदाताओं को एक विशिष्ट उपयोगकर्ता नाम चुनना होगा और □ पने खातों के लिए एक पासवर्ड निर्दिष्ट करना होगा।
- 3. बोलीदाताओं को सलाह दी ¤ाती ह़ाकि वे पं¤ीकरण प्रक्रिया के हिस्से के रूप में □ पना वध ईमेल पता और मोबाइल नंबर पं¤ीकृत करें। इनका उपयोग सीपीपी पोर्टल से किसी भी संचार के लिए किया ¤ाएगा।
- 4. नामांकन के बाद, बोलीदाताओं को D पने प्रोफाइल के साथ सीसीए इंडिया (D से सिफी / एनकोड / ईमुद्रा आदि) द्वारा मान्यता प्राप्त किसी भी प्रमाणन प्राधिकरण द्वारा DRी Dपने वध डिDिटल हस्ताक्षर प्रमाण पत्र (हस्ताक्षर कुँDी उपयोग के साथ तृतीय श्रेणी प्रमाण पत्र) पं¤ीकृत करने की आवश्यकता होगी।
- 5. एक बोलीदाता द्वारा केवल एक वध डीएससी पं¤ीकृत किया ¤ाना चाहिए। कृपया ध्यान दें कि बोलीदाता यह सुनिश्चित करने के लिए □िम्मेदार हैं कि वे □ पने डीएससी को दुसरों को उधार नहीं देते हैं □िससे दुरुपयोग हो सकता ह‼
- 6. इसके बाद बोलीदाता □ पना यू□र आईडी/पासवर्ड और डीएससी/ई-टोकन का पासवर्ड द□ करके सुरक्षित लॉग-इन के माध्यम से साइट पर लॉग इन करता ह़ा।

# िनिवदा दावेजों की खोज

- 1. सीपीपी पोर्टल में विभिन्न खो⊔ विकल्प बनाए गए हैं, ताकि बोली लगाने वालों को सक्रिय निविदाओं को कई मापदंडों द्वारा खो¤ने में सुविधा हो। इन मापदंडों में निविदा आईडी, संगठन का नाम, स्थान, तिथि, मूल्य आदि शामिल हो सकते हैं। निविदाओं के लिए उन्नत खो¤ का एक विकल्प भी ह़µऐसमें बोली लगाने वाले कई खो¤ें मापदंडों को ¤ोड़ सकते हैं □ਥੇ संगठन का नाम, □ नुबंध का रूप, स्थान, दिनांक, □ न्य कीवर्ड आदि सीपीपी पोर्टल पर प्रकाशित निविदा की खो□ के लिए।
- 2. एक बार ¤ब बोलीदाताओं ने उन निविदाओं का चयन कर लिया ¤िनमें वे रुचि रखते हैं, तो वे आवश्यक दस्तावे¤/निविदा कार्यक्रम डाउनलोड कर सकते हैं। इन निविदाओं को संबंधित 'माई टेंडर्स' फोल्डर में स्थानांतरित किया ¤ा सकता ह¤यह सीपीपी पोर्टल को निविदा दस्तावे¤ में कोई शुद्धिपत्र ¤ारी होने की स्थिति में एसएमएस/ई-मेल के माध्यम से बोलीदाताओं को सूचित करने में सक्षम बनाएगा।
- 3. यदि बोलीदाता हेल्पडेस्क से कोई स्पष्टीकरण/सहायता प्राप्त करना चाहता ह्याो उसे प्रत्येक निविदा को दी गई विशिष्ट िनिवदा आईडी को नोट करना चािहए।

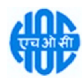

# बोली की तैयारी

- 1. बोलीदाता को अपनी बोली जमा करनαसत्प्रहलतनिविदा दस्तावछ पर प्रकाशित किसी भी शुद्धिपत्र को ध्यान में रखना चाहिए।
- 2. बोली क्यहिस्स**क्र्य**रूप में प्रस्तुत किए जान**का**लक्षावश्यक दस्ताव**ज्ञ**ें को समझनक्क्यलिए कृपया निविदा विज्ञापन और निविदा दस्ताव**ज** को ध्यान सत्र रखों। कृपया उन कवरों की संख्या पर ध्यान दें जिनमें बोली दस्तावज्ज जमा किए जानतहैं, दस्ताव**ा**ं की संख्या - जिसमें प्रस्तुत किए जान**ा**वालाप्रत्यक दस्तावा कानाम और सामग्री शामिल हैं। इनमें साकिसी भी विचलन काकारण बोली को अस्वीकार किया जा सकता है।
- 3. बोलीदाता, निविदा दस्ताव**ज्ञ**/अनुसूची में दर्शाए गए अनुसार प्रस्तुत किए जान**का**लकोली दस्ताव**ज्ञ**ों को अग्रिम रूप स¤ तैयार कर लें और आम तौर पर, वांपीडीएफ/एक्सएलएस/आरएआर/डीडब्ल्युएफ/ज़ावीजी प्रारूपों में हो सकता हैं। बोली दस्ताव**व्रों** को 100 डीपीआई क्यसाथ ब्लैक एंड व्हाइट विकल्प क्यसाथ स्कैंन किया जा सकता है जो स्कैन किए गए दस्तावल काआकार को कम करनामें मदद करता है।
- 4. मानक दस्ताव**ा**ं काएक ही स**ा** को अपलोड करनामें आवश्यक समय और प्रयास साबचनाक्कालिए, जिन्हें प्रत्यक्न बोली क्युएक भाग क्यरूप में प्रस्तुत करनक्की आवश्यकता होती है, ऐसक्मानक दस्तावर्जों (जैसव्मैन कार्ड की प्रति, वार्षिक रिपोर्ट, लखा परीक्षक प्रमाण पत्र आदि) को अपलोड करनका प्रावधान। ) बोलीदाताओं को प्रदान किया गया है। बोलीदाता ऐसे दस्तावेलों को अपलोड करने कोलिए उनका लिए उपलब्ध "माई स्पष्टा" या "अन्य महत्वपूर्ण दस्तावेल्ल" क्षत् का उपयोग कर सकताईं। बोली जमा करतासमय इन दस्तावानों को सीधा माई स्पष्टा" क्षेत्र साजमा किया जा सकता है, और बार-बार अपलोड करनक्की आवश्यकता नहीं है। इससकोली जमा करनक्की प्रक्रिया क्वलिए आवश्यक समय में कमी आएगी।

नोट: My Documents स्थान क्खल अपलोड करनक्की प्रक्रिया को आसान बनानक्कालिए बोलीदाताओं को दिया गया एक भंडार है। यदि बोलीदाता नक्षाद्यादस्तावा स्थान में अपनवा स्तावा अपलोड किए हैं, तो यह स्वचालित रूप सवाह सुनिश्चित नहीं करता है कि युद्धस्तावुच्च तकनीकी बोली का हिस्सा हैं।

# बोलियां जमा करना

- 1. बोलीदाता को बोली जमा करनक्कालिए काफी पहलक्की साइट पर लॉग इन करना चाहिए ताकि वक्समय पर यानी बोली जमा करना कासमय पर या उससा पहलाबोली अपलोड कर सकें। अन्य मुद्दों का कारण किसी भी दुष्टी कालिए बोलीदाता िजेदार होगा।
- 2. बोलीदाता को निविदा दस्ताव**ा** में दर्शाए अनुसार आवश्यक बोली दस्ताव**ा** को एक-एक करक्1 डिजिटल रूप स0 हस्ताक्षरित और अपलोड करना होगा।
- 3. बोलीदाता को निविदा शुल्क / ईएमडी का भुगतान करनक्योलिए "ऑफ़लाइन" क्यरूप में भुगतान विकल्प का चयन करना होगा और उपकरण का िववरण दज करना होगा।
- 4. बोलीदाता को निविदा दस्ताव**ा** में निर्दिष्ट निर्देशों क्यअनुसार ईएमडी तैयार करनी चाहिए। मूल को बोली जमा करनक्की अंतिम तिथि तक या निविदा दस्ताव**ज्ञों** में निर्दिष्ट अनुसार संबंधित अधिकारी को व्यक्तिगत रूप स**ा**ग्रेस्ट/करियर/दिया जाना चाहिए। भौतिक रूप स¤भाबागए डीडी/किसी अन्य स्वीकृत साधन का विवरण स्कैन की गई प्रति में उपलब्ध विवरण और बोली जमा करन**ाका** समय दर्ज किए गए ड**हा** से मेल खाना चाहिए। अन्यथा अपलोड की गई बोली अcीकार कर दी जाएगी।
- 5. बोलीदाताओं साभनरोध है कि वानोट करें कि वाभावश्यक रूप सांप्रदान किए गए प्रारूप में अपनी वित्तीय बोलियां जमा करें और कोई अन्य प्रारूप स्वीकार्य नहीं है। यदि मूल्य बोली को निविदा दस्ताव**ज** क्1साथ मानक बीओक्यू प्रारूप क1 रूप में दिया गया है, तो इस¤डाउनलोड किया जाना है और सभी बोलीदाताओं द्वारा भरा जाना है। बोलीदाताओं को बीओक्य फ़ाइल डाउनलोड करनी होगी, इसएखोलना होगा और सफ्रद रंग (असुरक्षित) सल को उनकासंबंधित वित्तीय उद्धरण और अन्य विवरण (जैसक्रोलीदाता का नाम) क**ा**साथ पूरा करना होगा। कोई अन्य स**त्न** नहीं बदला जाना चाहिए। एक बार विवरण पूरा हो जानक्काबाद, बोलीदाता को फ़ाइल नाम बदल1बिना इससहछाना चाहिए और इस1ऑनलाइन जमा करना चाहिए। यदि बोलीदाता द्वारा बीओक्यू फ़ाइल को संशोधित पाया जाता है, तो बोली को अस्वीकार कर दिया जाएगा।

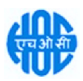

- 6. सर्वर समय (जो बोलीदाताओं के डैशबोर्ड पर प्रदर्शित होता है) को बोलीदाताओं द्वारा बोली जमा करने, बोलियां खोलने आदि की समय सीमा को संदर्भित करने के लिए मानक समय माना जाएगा। बोलीदाताओं को बोली जमा करने के दौरान इस समय का पालन करना चाहिए।
- 7. डेटा की गोपनीयता सुनिश्चित करने के लिए बोलीदाताओं द्वारा प्रस्तुत किए जा रहे सभी दस्तावेजों को पीकेआई एन्क्रिप्शन तकनीकों का उपयोग करके एन्क्रिप्ट किया जाएगा। दर्ज किए गए डेटा को अनधिकृत व्यक्तियों द्वारा बोली खुलने के समय तक नहीं देखा जा सकता है। सुरक्षित सॉकेट लेयर 128 बिट एन्क्रिप्शन तकनीक का उपयोग करके बोलियों की गोपनीयता बनाए रखी जाती है। संवेदनशील क्षेत्रों का डेटा भंडारण एन्क्रिप्शन किया जाता है। कोई भी बोली दस्तावेज़ जो सर्वर पर अपलोड किया जाता है, सिस्टम द्वारा उत्पन्न सममित कुंजी का उपयोग करके सममित एन्क्रिप्शन के अधीन होता है। इसके अलावा यह कुंजी खरीदारों/बोली खोलने वाले की सार्वजनिक कुंजी का उपयोग करके असममित एन्क्रिप्शन के अधीन है। कुल मिलाकर, अपलोड किए गए निविदा दस्तावेज अधिकृत बोली खोलने वालों द्वारा निविदा खोलने के बाद ही पढ़ने योग्य हो जाते हैं।
- 8. अपलोड किए गए निविदा दस्तावेज अधिकृत बोली खोलने वालों द्वारा निविदा खोलने के बाद ही पढ़ने योग्य हो जाते हैं।
- 9. बोलियों को सफलतापूर्वक और समय पर प्रस्तुत करने पर (अर्थात पोर्टल में "फ्रीज बिड सबमिशन" पर क्लिक करने के बाद), पोर्टल एक सफल बोली सबमिशन संदेश देगा और बोली संख्या के साथ एक बोली सारांश प्रदर्शित किया जाएगा। और अन्य सभी प्रासंगिक विवरणों के साथ बोली जमा करने की तिथि और समय।
- 10. बोली सारांश मुद्रित किया जाना चाहिए और बोली प्रस्तुत करने की पावती के रूप में रखा जाना चाहिए। इस पावती का उपयोग किसी भी बोली खोलने की बैठक के लिए प्रवेश पास के रूप में किया जा सकता है।

# बोलीदाताओं को सहायता

- 1. निविदा दस्तावेज और उसमें निहित नियमों और शर्तों से संबंधित किसी भी प्रश्न को निविदा के लिए निविदा आमंत्रण प्राधिकारी या निविदा में इंगित संबंधित संपर्क व्यक्ति को संबोधित किया जाना चाहिए।
- 2. ऑनलाइन बोली जमा करने की प्रक्रिया से संबंधित कोई भी प्रश्न या सामान्य रूप से सीपीपी पोर्टल से संबंधित प्रश्नों को २४x7 सीपीपी पोर्टल हेल्पडेस्क को निर्देशित किया जा सकता है।

# <u>संपर्क व्यक्ति (राष्ट्रीय सूचना विज्ञान केंद्र)</u> असंसद कर ) से HOCL कार्य समन्वयक

ी. िमधुन बाबू सीनियर सिस्टम एनालिस्ट - HOCL मोबाइलनंबर : 8921387812, 8547196394

श्री. अजीत मनकट्टू दिवाकरन: मुख्य अभियंता (यांत्रिक) मोबाइल नंबर: 9494881542 / 0484 2727214

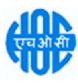

# This Document to be Signed and Stamped by Bidder on All Pages and Submitted along with the E-Tender

# HINDUSTAN ORGANIC CHEMICALS LIMITED (A Government of India Enterprise) Ambalamugal P.O.,Ernakulam District, Kerala – 682 302.

# Tender Ref. No: MEC30336

# NAME OF WORK: DRILLING HOLES 20mm DIA ON REACTOR FILTER ELEMENT OF V 2007

# General instructions for Online Bid Submission

The bidders are required to submit soft copies of their bids electronically on the Central Public Procurement Portal(Govt. Of India), using valid Digital Signature Certificates. The instructions given below are meant to assist the bidders in registering on the CPP Portal, prepare their bids in accordance with the requirements and submitting their bids online on the CPP Portal.

More information useful for submitting online bids on the CPP Portal may be obtained at: https://eprocure.gov.in/eprocure/app.

#### REGISTRATION

- 1. Bidders are required to enrol on the e-Procurement module of the Central Public Procurement Portal (URL: https://eprocure.gov.in/eprocure/app) by clicking on the link "Online bidder Enrolment" on the CPP Portal which is free of charge.
- 2. As part of the enrolment process, the bidders will be required to choose a unique username and assign a password for their accounts.
- 3. Bidders are advised to register their valid email address and mobile numbers as part of the registration process. These would be used for any communication from the CPP Portal.
- 4. Upon enrolment, the bidders will be required to register their valid Digital Signature Certificate (Class III Certificates with signing key usage) issued by any Certifying Authority recognized by CCA India (e.g. Sify / nCode / eMudhra etc.), with their profile.
- 5. Only one valid DSC should be registered by a bidder. Please note that the bidders are responsible to ensure that they do not lend their DSC's to others which may lead to misuse.
- 6. Bidder then logs in to the site through the secured log-in by entering their user ID / password and the password of the DSC / e-Token.

## SEARCHING FOR TENDER DOCUMENTS

- 1. There are various search options built in the CPP Portal, to facilitate bidders to search active tenders by several parameters. These parameters could include Tender ID, Organization Name, Location, Date, Value, etc. There is also an option of advanced search for tenders, wherein the bidders may combine a number of search parameters such as Organization Name, Form of Contract, Location, Date, Other keywords etc. to search for a tender published on the CPP Portal.
- 2. Once the bidders have selected the tenders they are interested in, they may download the required documents / tender schedules. These tenders can be moved to the respective 'My Tenders' folder. This would enable the CPP Portal to intimate the bidders through SMS / e-mail in case there is any corrigendum issued to the tender document.
- 3. The bidder should make a note of the unique Tender ID assigned to each tender, in case they want to obtain any clarification / help from the Helpdesk.

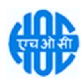

#### PREPARATION OF BID

- 1. Bidder should take into account any corrigendum published on the tender document before submitting their bids.
- 2. Please go through the tender advertisement and the tender document carefully to understand the documents required to be submitted as part of the bid. Please note the number of covers in which the bid documents have to be submitted, the number of documents - including the names and content of each of the document that need to be submitted. Any deviations from these may lead to rejection of the bid.
- 3. Bidder, in advance, should get ready the bid documents to be submitted as indicated in the tender document / schedule and generally, they can be in PDF / XLS / RAR / DWF/JPG formats. Bid documents may be scanned with 100 dpi with black and white option which helps in reducing size of the scanned document.
- 4. To avoid the time and effort required in uploading the same set of standard documents which are required to be submitted as a part of every bid, a provision of uploading such standard documents (e.g. PAN card copy, annual reports, auditor certificates etc.) has been provided to the bidders. Bidders can use "My Space" or ''Other Important Documents'' area available to them to upload such documents. These documents may be directly submitted from the "My Space" area while submitting a bid, and need not be uploaded again and again. This will lead to a reduction in the time required for bid submission process.

Note: My Documents space is only a repository given to the Bidders to ease the uploading process. If Bidder has uploaded his Documents in My Documents space, this does not automatically ensure these Documents being part of Technical Bid.

#### SUBMISSION OF BIDS

- 1. Bidder should log into the site well in advance for bid submission so that they can upload the bid in time i.e. on or before the bid submission time. Bidder will be responsible for any delay due to other issues.
- 2. The bidder has to digitally sign and upload the required bid documents one by one as indicated in the tender document.
- 3. Bidder has to select the payment option as "offline" to pay the tender fee / EMD as applicable and enter details of the instrument.
- 4. Bidder should prepare the EMD as per the instructions specified in the tender document. The original should be posted/couriered/given in person to the concerned official, latest by the last date of bid submission or as specified in the tender documents. The details of the DD/any other accepted instrument, physically sent, should tally with the details available in the scanned copy and the data entered during bid submission time. Otherwise the uploaded bid will be rejected.
- 5. Bidders are requested to note that they should necessarily submit their financial bids in the format provided and no other format is acceptable. If the price bid has been given as a standard BoQ format with the tender document, then the same is to be downloaded and to be filled by all the bidders. Bidders are required to download the BoQ file, open it and complete the white coloured (unprotected) cells with their respective financial quotes and other details (such as name of the bidder). No other cells should be changed. Once the details have been completed, the bidder should save it and submit it online, without changing the filename. If the BOQ file is found to be modified by the bidder, the bid will be rejected.
- 6. The server time (which is displayed on the bidders' dashboard) will be considered as the standard time for referencing the deadlines for submission of the bids by the bidders, opening of bids etc. The bidders should follow this time during bid submission.

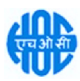

- 7. All the documents being submitted by the bidders would be encrypted using PKI encryption techniques to ensure the secrecy of the data. The data entered cannot be viewed by unauthorized persons until the time of bid opening. The confidentiality of the bids is maintained using the secured Socket Layer 128 bit encryption technology. Data storage encryption of sensitive fields is done. Any bid document that is uploaded to the server is subjected to symmetric encryption using a system generated symmetric key. Further this key is subjected to asymmetric encryption using buyers/bid opener's public keys. Overall, the uploaded tender documents become readable only after the tender opening by the authorized bid openers.
- 8. The uploaded tender documents become readable only after the tender opening by the authorized bid openers.
- 9. Upon the successful and timely submission of bids (i.e. after Clicking "Freeze Bid Submission" in the portal), the portal will give a successful bid submission message & a bid summary will be displayed with the bid no. and the date & time of submission of the bid with all other relevant details.
- 10. The bid summary has to be printed and kept as an acknowledgement of the submission of the bid. This acknowledgement may be used as an entry pass for any bid opening meetings.

## ASSISTANCE TO BIDDERS

- 1. Any queries relating to the tender document and the terms and conditions contained therein should be addressed to the Tender Inviting Authority for a tender or the relevant contact person indicated in the tender.
- 2. Any queries relating to the process of online bid submission or queries relating to CPP Portal in general may be directed to the 24x7 CPP Portal Helpdesk.

# Contact Person (National Informatics Centre) HOCL Work Co-ordinator

Mr.Midhun Babu Sr. Systems Analyst - HOCL Mobile No. 8921387812, 8547196394

Mr. Ajit Manakattu Divakaran Chief Engineer (Mechanical) Mobile No.9494881542/0484 2727214

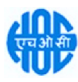

## ANNEXURE-I

# GENERAL TERMS AND CONDITIONS OF THE TENDER

#### EARNEST MONEY DEPOSIT - NOT APPLICABLE TO MSME / SSI Units /PSUs

Quotation shall accompany an EMD of ₹2,550/- shall be paid by crossed DD/Bankers Cheque/thro' NEFT.

#### Bank Details - Central Bank of India, Tripunithura - A/c No. 3580607136 - IFSC - CBIN0284515

Details of bank transfer should be indicated in your technical offer. Quotations not accompanied with EMD, are liable to be rejected.

#### EMD of the tenderer will be forfeited under the following conditions:-

- 1. If after opening of the tender, the tenderer revokes his tender or increase his quoted rates.
- 2. If the tenderer does not commence the work after awarding the contract.
- 3. No interest on EMD will be paid.
- 4. EMD of the successful tenderer will be adjusted against the security deposit.
- 5. EMD of unsuccessful bidders shall be refunded after finalization of the contract and no interest shall be payable.
- 6. The tender is revoked or varied during its validity period.
- 7. The Prices are increased unilaterally after the tender opening and during its validity.
- 8. The tenderer after intimation of acceptance of the tender fails to execute the agreement/or furnish security deposit within the stipulated time.

#### COST OF TENDER DOCUMENTS - Nil

#### RATES

Rates quoted shall be inclusive of all taxes, duties, octroi and other levies etc. GST, in case applicable shall be paid extra. The bidder should have GST registration with Central Excise Department.

#### SECURITY DEPOSIT

- Total security deposit shall be 3% of total contract value.
- 1% of order value of contract referred as Initial Security Deposit shall be furnished within 21 days after notification of the award of work.
- Balance 2% shall be recovered through deductions at the rate of 3% of the value of each running account bill till the total 3% security deposit amount is collected.

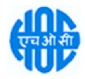

## LIQUIDATED DAMAGES

In case the contractor fails to complete the work within the stipulated period, contractor shall be liable to pay a LD of %% (half percentage) of the contract value per week for the delay or part thereof subject to a maximum of 5% (Five percentages) of the contract value.

## PERIOD OF CONTRACT

The period of the contract shall be one year from the date of issue of work order/issue of instruction to start the work.

## SCOPE OF SUPPLY

#### **Materials**

#### a. Contractor's Scope

All equipment, all PPEs and consumables required for the satisfactory completion of work shall be arranged by the contractor.

## b. HOCL's scope

New pipe required for the job only shall be supplied by HOCL.

## TOOLS AND TACKLES

#### a. Contractor's Scope

All equipment, tools and tackles required to complete the work shall be in the scope of contractor.

#### b. HOCL's scope

Nil.

## GENERAL SITE CLEANING

Working site should always be kept cleaned up to the entire satisfaction of the Engineer/Officer-In-Charge. Upon completion of the work, all materials shall be transported to designated locations in HOCL premises as directed by the Engineer/Officer-In-Charge on daily basis. Material reconciliation has to be carried out before submitting the bill.

#### TIME OF COMPLETION

The supply of the equipment at HOC site should be completed within 35 days from the date of work order / LOI.

#### VALIDITY OF THE TENDER

The tender shall be kept valid for acceptance for a period of THREE months from the last date prescribed for receipt of the tender.

A Tenderer shall not be entitled during the said period of three months without the consent in writing of the company to revoke or cancel his tender or to vary the tendered rate or any terms thereof.

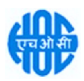

#### PRICE

The Contract will be awarded on fixed all-inclusive price unless otherwise specified. All rates in the tender shall cover applicable taxes, levies and duties. However applicable GST will be paid by HOCL subject to the successful tenderer having GST registration with Central Excise.

The price shall be quoted both in figures and words. In case a tenderer has quoted two different prices in words and figures the lower of the two will be considered valid and binding on the tenderer.

#### PAYMENT TERMS

- o 97% payment will be released after completion of work and certification by Engineer-In-Charge.
- o Balance 3% payment will be made after completion of defect liability period or on production of PBG for the same amount.

#### CONTRACT PREFERENCE

Contract / Price Preference or any other concessions applicable for MSME / SSI Units /PSUs will be as per latest Government of India Directives. For availing this benefit, the bidder shall make their claim in the Bid itself and enclose necessary documentary evidence to prove their eligibility.

# WE HAVE ALSO FLOATED TENDER IN GeM PORTAL. IF ANY PARTY QUOTED THROUGH GeM PORTAL AND BECAME L<sub>1</sub> COMPARED TO THE RATES IN NIC PORTAL, WORK WILL BE AWARDED TO THE GeM BIDDER AND VICE VERSA.

#### DEFECT LIABILITY PERIOD

Contractor shall guarantee the work for a period of 12 months from the date of issue of completion certificate. Any damage or defect that may arise or lie undiscovered at the time of issue of completion certificate, connected in any way with the workmanship should be rectified by the contractor at his own expense as deemed necessary by the Engineer-in-Charge.

#### OTHER TERMS AND CONDITIONS

#### GENERAL CONDITIONS OF CONTRACT (GCC) OF HOCL

The General Conditions of Contract of the company is applicable to, and forms part of the contract. The General Conditions of Contract of HOCL is available in the office of The Chief General Manager (P&A) of HOCL, Ambalamugal or can be downloaded from our Web site www.hoclkochi.com.

#### RIGHT TO ISSUE ADDENDUM

The company reserves the right to issue any addendum to the tender document to clarify/amend/supplement and/ or delete any of the conditions, clauses or terms stated in the tender documents. Each addendum issued shall be distributed to the tenderer or his authorized representative and each such addendum shall become part of the tender documents.

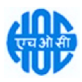

DUE DATE & TIME: Due date for submission of tender is (Closing date) 10/11/2022 at 02.00 PM.

**OPENING OF BIDS:** The Bids will be opened on  $11/11/2022$  at 02.00 PM electronically. Technically acceptable bidders will be informed about the date and time of opening of the price bids by emails.

VALIDITY OF OFFER: Offer shall be valid for a minimum period of 90 days from the last date of submission stipulated for the tender.

#### SUBMISSION OF BIDS: Refer Annexure I.

**PRICE BID SUBMISSION-BOQ:** Bidders are requested to note that they should necessarily submit their financial bids in the format provided and no other format is acceptable. If the price bid has been given as a standard BOQ format with the tender document, then the same is to be downloaded and to be filled by all the bidders. Bidders are required to download the BOQ file, open it and complete the blue coloured (unprotected) cells with their respective financial quotes and other details Refer Instructions to Bidder for Online Bid Submission. (such as name of the bidder). No other cells should save it and submit it online, without changing the filename. If the BOQ file is found to be modified by the bidder, the bid will be rejected.

RIGHT TO REJECT A BID: HOCL reserves the right to reject any bid due to reasons such as (a) Vendor not following above bidding procedures (b) Vendor not being technically acceptable to HOCL (c) Not enclosing EMD with the techno commercial bid or EMD paid being lesser than the stipulated amount (d) Vendor not agreeing with the general conditions of the tender. (e) Not enclosing any particular documents asked for (f) Any other valid reasons.

SIGNING & STAMPING ON ALL PAGES OF BIDS: The vendor shall sign and stamp on all the pages of the bids uploaded, failing which bids are liable to be rejected.

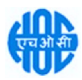

## ANNEXURE-II

# SCOPE OF WORK

- 1. Transportation of material from HOCL site to your works and return to our site is to be borne by the contractor.
- 2. Work is only for drilling holes 20mm dia on 16 inch SCH 40 CS pipe 4900mm length as per the attached drawing. Welding in any manner is not envisaged.
- 3. Marking and drilling 316 rows of 20mm dia holes (18 Nos. of holes per row) on 16 inch SCH 40 4900mm length CS pipe as per the attached drawing.
- 4. The holes and hole pitch shall be checked. If any holes and holes pitch is found deviated from the attached drawing, the same will be rejected and the contractor has to replace the pipe at his cost. (No fresh material will be supplied by HOCL).
- 5. You have to collect the materials from HOCL stores within 5 days of date issue of work order.
- 6. Any internal defects identified during machining should be brought to the notice of Engineerin-charge immediately, and got corrected before proceed with the works further.
- 7. In the event, any damage happens to the job due to the reason attributable to you, the same shall be rejected and new material shall be purchased by the contractor with HOCL's specification and requirements.
- 8. No modification or repair by welding on pipe will be allowed.
- 9. All works are subjected to stage inspection of the works to be provided for HOCL's Engineers.
- 10. HOC will provide CS pipe 16 inch Sch40 X 5000mm length for the work.

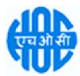

ANNEXURE- III

# COMPLIANCE / NO-DEVIATION STATEMENT

It is hereby stated that the quotation/offer submitted by us is in full compliance with all the documents issued against the enquiry and also further confirmed that there is no deviation from all the terms and conditions as per the enquiry.

Signature of the Tenderer :

Name of the Tenderer :

Address :

Place : SEAL

Date :

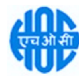

ANNEXURE - IV

# COMPLIANCE OF GENERAL CONDITIONS OF CONTRACT (GCC)

It is hereby stated that we have read and understood General Conditions of Contract (GCC) and confirm that we abide by all the terms and conditions of GCC.

Signature of the Tenderer :

Name of the Tenderer :

Address :

Place : SEAL

Date :

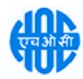

Drilling Holes 20mm Dia on Reactor Filter Element of V 2007 MEC30336

# ANNEXURE- V

# CHECK LIST

## PRE-QUALIFICATION CRITERIA (TO BE INCLUDED IN THE TECHNICAL BID)

# EMD - ₹2,550/-

# NOT APPLICABLE TO MSME / SSI Units /PSUs

# Details of EMD enclosed: (YES/NO).

DD No.\_\_\_\_\_\_\_\_\_\_\_\_\_\_\_\_\_\_\_\_\_\_Dated\_\_\_\_\_\_\_\_\_\_\_\_\_\_\_\_\_ Amounting to \_\_\_\_\_\_\_\_\_\_\_\_\_\_\_\_\_\_\_\_

Name of the Bank :

# ITEM NO. 1,2 & 3 NOT APPLICABLE TO ALREADY REGISTERED VENDORS OF HOCL AND MSME VENDORS

The Tenderers shall submit the following in the Technical bid (Un priced Bid) without which the tender will be rejected.

- 1. Average annual financial turnover of the bidder during the last 03 years ending  $31<sup>st</sup>$  March 2022 should be at least ₹0.77 Lakhs (Details of annual financial turnover to be submitted with Documentary proof).
- 2. Details of current commitments with copies of Work Orders to be submitted along with Technical Bid.
- 3. Experience of having successfully completed similar works during the last 7 years ending  $31<sup>st</sup>$ March 2022 should be either of the following: (Documentary proof should be attached along with the Technical Bid).
	- Three similar completed works costing not less than the amount equal to ₹1.02 Lakhs each OR
	- Two similar completed works costing lot less than the amount equal to ₹1.28 Lakhs each.

OR

- One similar completed work costing not less than the amount equal to ₹2.05 Lakhs each.
- 4. Complete set of Tender Document duly filled in and signed by the Tenderer as prescribed in different clauses of the Tender Document.
- 5. Organization chart giving details of field management at SITE, the tenderer proposes to have for this WORK including bio-data of the Site-in Charge and key personnel.
- 6. The bidder should have well qualified workforce in adequate numbers for handling various stages of the work. The staff/workers details are to be furnished.
- 7. The bidder should have adequate number of equipments/tools/tackles in sound condition for the execution of the work within the stipulated time. THE EQUIPMENT DETAILS SHOULD BE FURNISHED.
- 8. Exceptions and deviations, if any, with reference to the Clause No. and page No. of Tender shall be submitted as a separate statement (Deviation Statement)

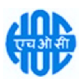

- 9. Scope of Work, General Terms and Conditions (Annexure I, II, III, IV, A, B & C) (complete set of Tender Documents) to be signed and stamped on all pages, scanned and uploaded (YES/NO).
- 10. Proforma of Declaration of Black Listing/ Holiday Listing (Annexure D) duly filled, signed and stamped, scanned and uploaded (YES/NO).
- 11. Bidder Information (Annexure E) put  $V$  mark in front of your confirmation, signed and stamped, scanned and uploaded (YES/NO).
- 12. Bid Security Declaration (Annexure H) duly filled, signed and stamped, scanned and uploaded (YES/NO).
- 13. Declaration of Compliance of Order (Public Procurement No.1, 2 & 3) dt. 23 Jul 2020 & 24 Jul 2020 on Restrictions under Rule 144 (xi) of the General Financial Rules (GFRs), 2017 (Annexure R) - duly filled, signed and stamped, scanned and uploaded (YES/NO).
- 14. Exceptions and deviations, if any, with reference to the Clause No. and page No. of Tender shall be submitted as a separate statement (Deviation Statement)
- 15. Any other technical information the Tenderer likes to furnish.

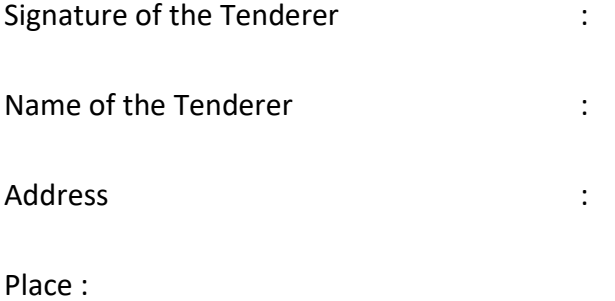

Date :